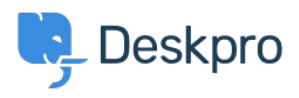

[Actualités](https://support.deskpro.com/fr/news) > [Product](https://support.deskpro.com/fr/news/product) > [Control whether Pending status is counted in SLAs and Ticket](https://support.deskpro.com/fr/news/posts/control-whether-pending-status-is-counted-in-slas-and-ticket-waiting-times) [Waiting times](https://support.deskpro.com/fr/news/posts/control-whether-pending-status-is-counted-in-slas-and-ticket-waiting-times)

## Control whether Pending status is counted in SLAs and Ticket Waiting times

2020-07-20 - Grace Howlett - [Commentaire \(1\)](#page--1-0) - [Product](https://support.deskpro.com/fr/news/product)

We've added some new settings which allow you to control how the time a ticket spends in 'Pending' status is counted.

## **Tracking Waiting Times in Pending Status:**

Now, you can choose whether the time a ticket spends in 'Pending' status counts towards user waiting time, agent waiting time or whether the time a ticket spends in this status is not counted at all. These settings can be configured in **Admin > Tickets > Status > Pending**.

 $\pmb{\times}$ 

This setting is also available for any Pending [sub-statuses](https://support.deskpro.com/guides/topic/648) you set up, allowing you to more accurately reflect the waiting times based on why a ticket has been put into Pending status and who you want to attribute the waiting time to.

For example, you may have a Pending sub-status which is used to track tickets that are waiting for something internally within your company and you want that to count towards the time a user has been waiting. However, you could have another Pending sub-status that is used when you're waiting on something from a 3rd party supplier and as you have no control over this, you prefer for time spent in this status to not be counted in the waiting times at all.

## **Pending Status & SLAs:**

For each SLA you create, you can now choose whether you want to stop the SLA from counting whilst a ticket is in Pending status or any Pending sub-statuses.

 $\pmb{\times}$ 

If a ticket is put into a Pending status where the SLA should not be applying, the SLA warn and fail date in the SLA tab will show N/A until the ticket is moved into a status where the SLA should be applying again.

 $\pmb{\times}$